**TUTORI** AI **Transfere MÓDULO: Transferências Discricionárias e Legais PROPOSTA Análise do Plano de Trabalho PERFIL CONCEDENTEDepartamento de Transferências e Parcerias da União Secretaria de Gestão e Inovação MINISTÉRIO DA GESTÃO E DA INOVAÇÃO EM SERVIÇOS PÚBLICOS**

**Transfere** Introdução • Após o envio da proposta, cabe ao **órgão concedente** proceder à análise das informações. Dessa forma, este tutorial tem como objetivo demonstrar o passo a passo da **análise do Plano de Trabalho pelo concedente.**

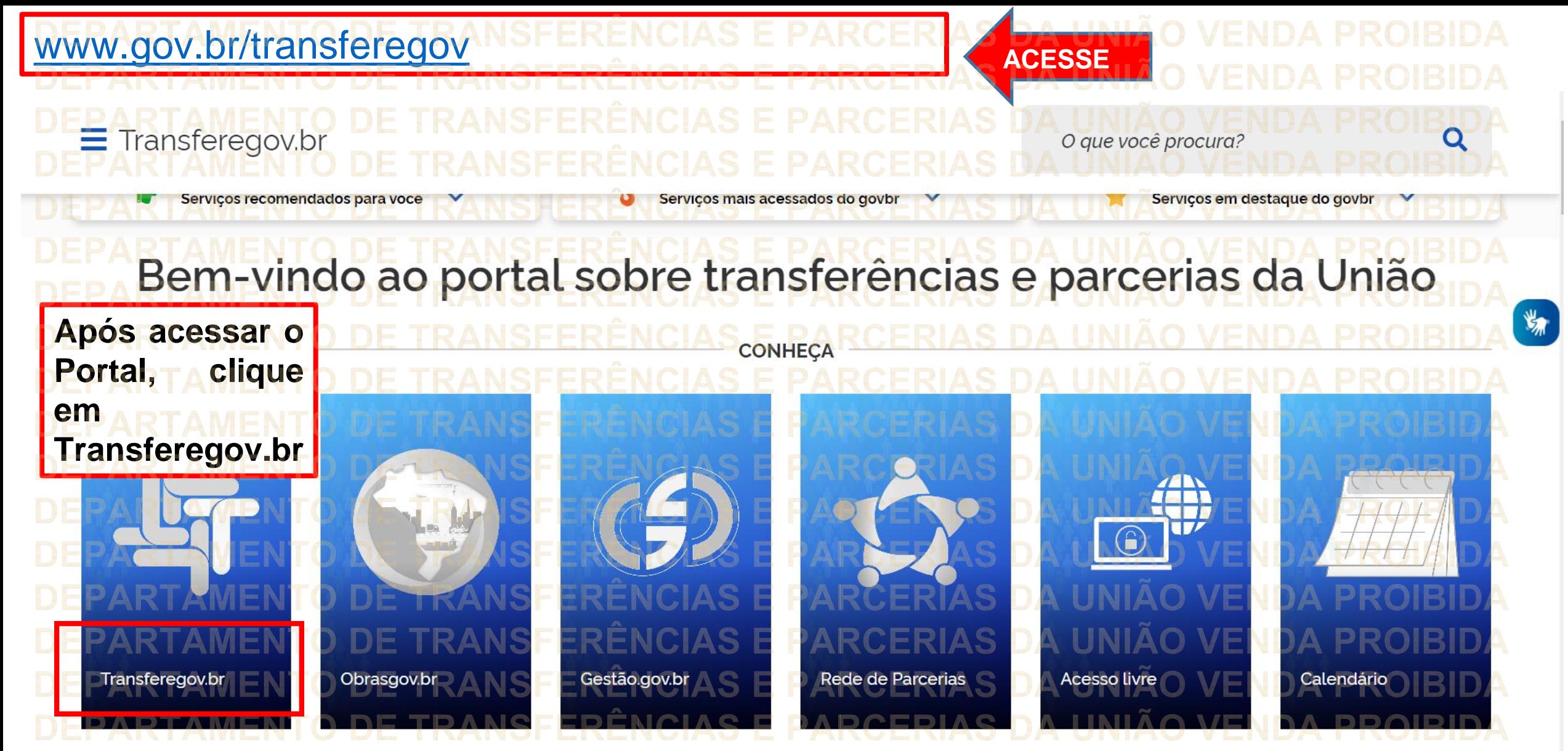

**Para cadastrar o PLANO DE TRABALHO, é necessário estar LOGADO e ter perfil de CADASTRADOR DE PROPOSTA.**

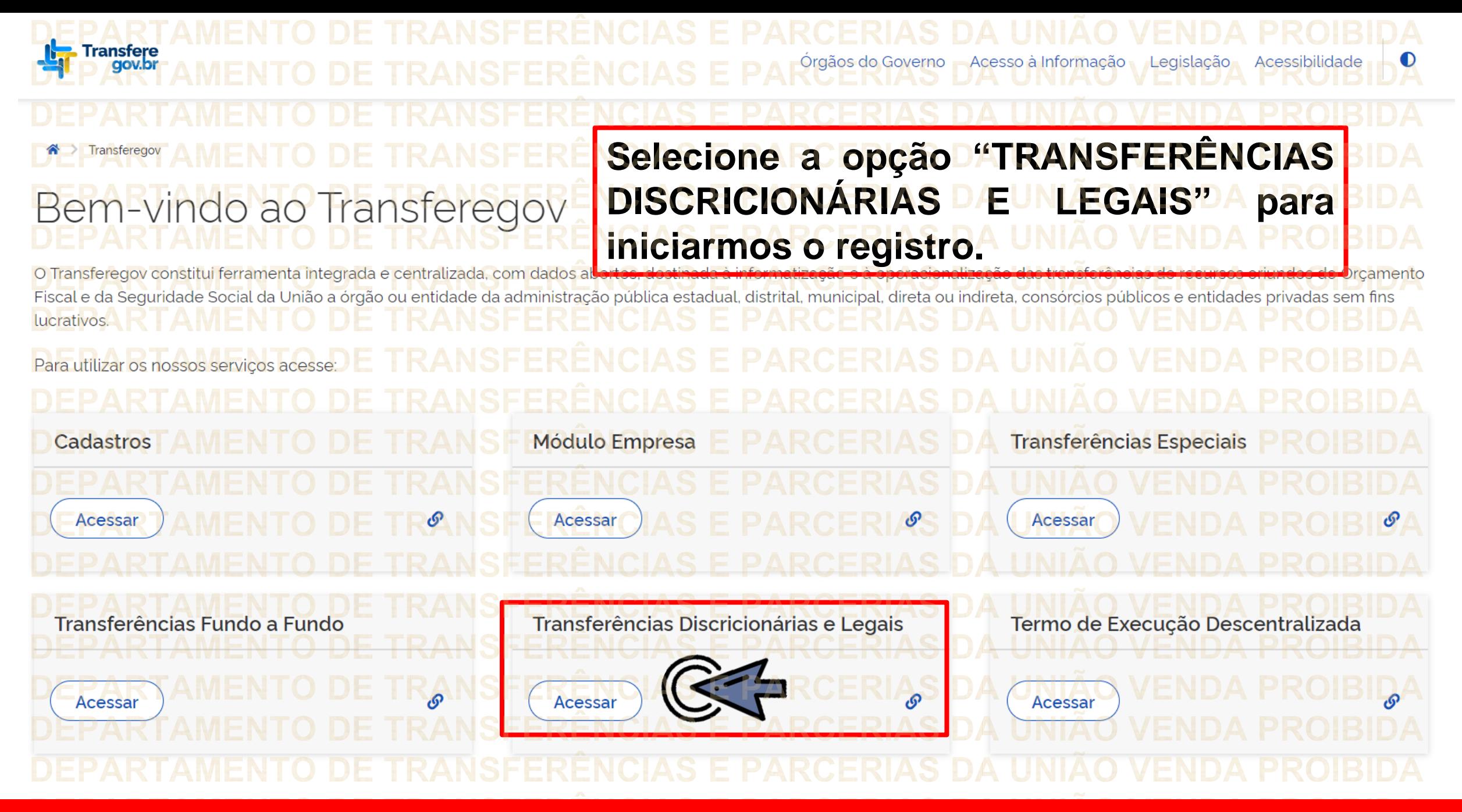

**Para cadastrar o PLANO DE TRABALHO, é necessário estar LOGADO e ter perfil de CADASTRADOR DE PROPOSTA.**

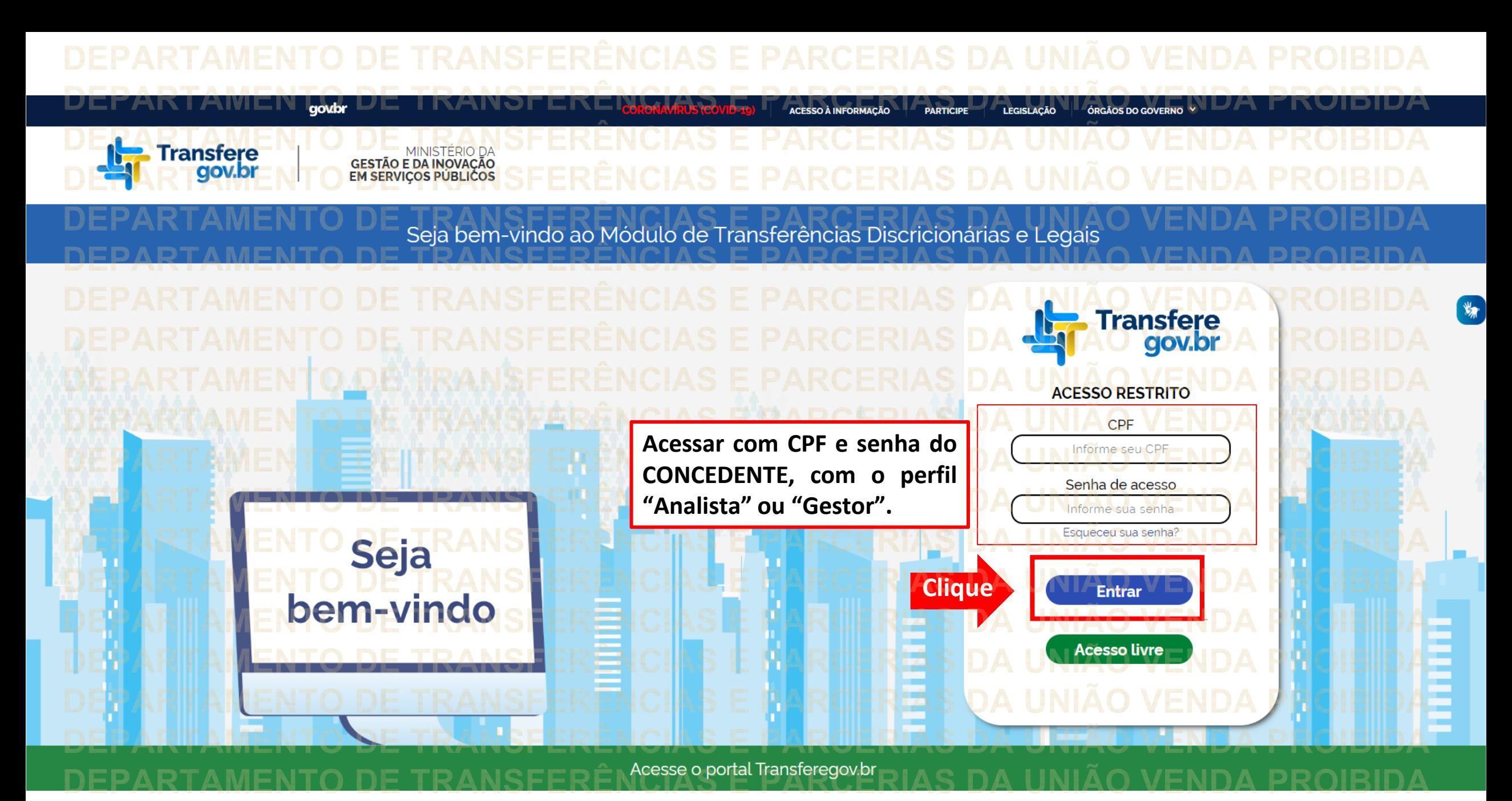

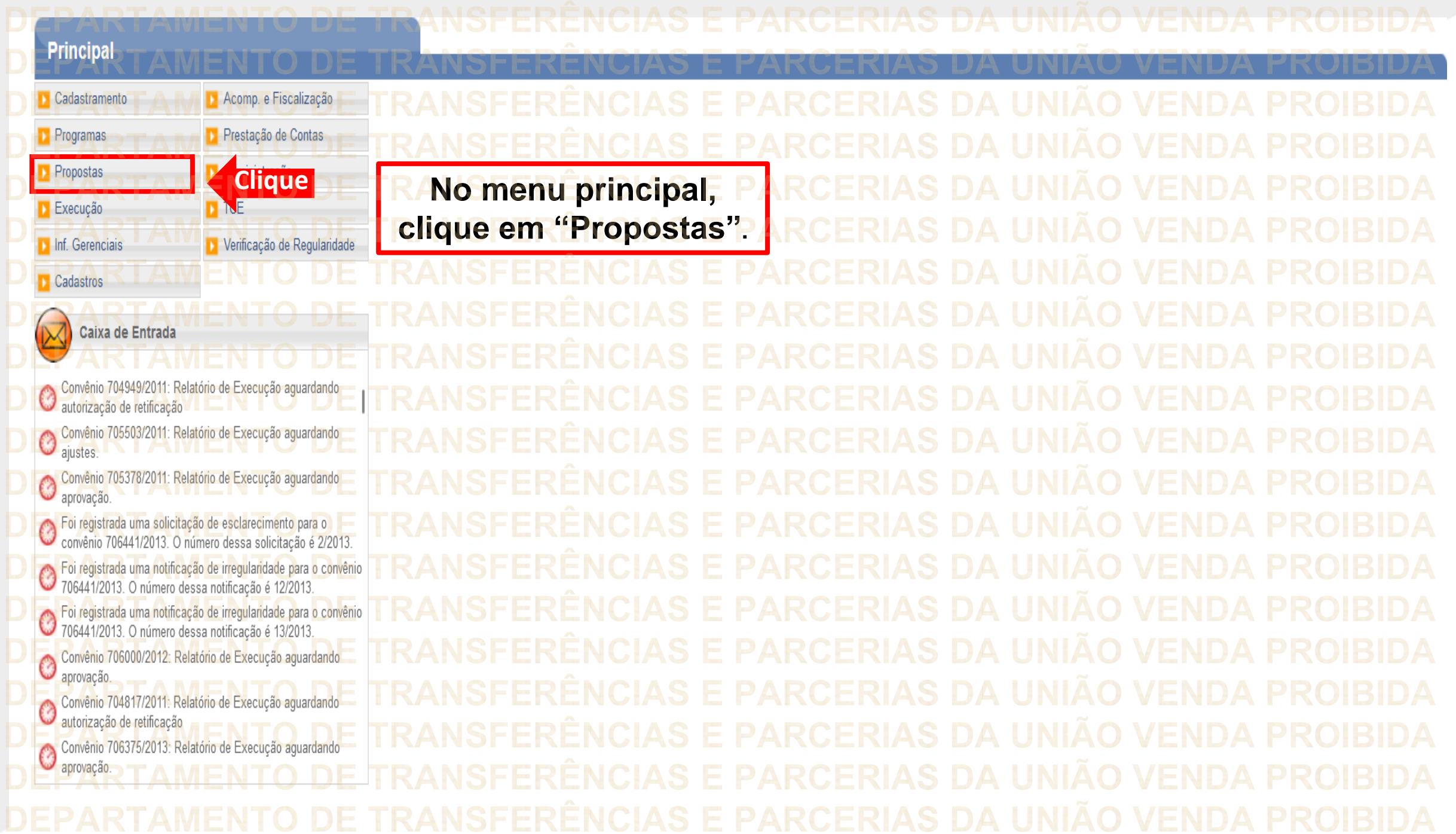

## **Principal** Cadastramento Acomp. e Fiscalização Propostas D. Consultar CR » Histórico Prestação de Contas Programas Declarações » Incluir Proposta **Propostas** Administração **Clique**>> Marcar Proposta Reprogramada D Consultar Propostas » Pareceres <mark>iiai TTV puota</mark> **D** TCE **Execução** >> Dados da Proposta/Pré-Convênio/Convênio >> Sub-Rogação de Concedente » Gerar Pré-Convênio Inf. Gerenciais Verificação de Regularidade **D** CPS **Cadastros**  $\overline{\mathbf{M}}$ Caixa de Entrada  $\circledcirc$ TCE 01945414103 solicitando autorização TCE 012 solicitando autorização Convenios a vencer nos próximos 60 dias Suspensivas a vencer nos próximos 30 dias Foi enviada uma resposta à solicitação de esclarecimento de  $\circledcirc$ número 1/2022 para o convênio 718332/2022 Manálise<br>Solicitação de Devolução de Saldo Remanescente aguardando<br>Compandise Convênios aguardando análise da Prestação de Contas Convênios com solicitações de Ajuste de PT aguardando Convênios aguardando aprovação de Ajuste de PT Convênio 715458/2019: Relatório de Execução aguardando Convênio 717190/2021: Relatório de Execução aguardando

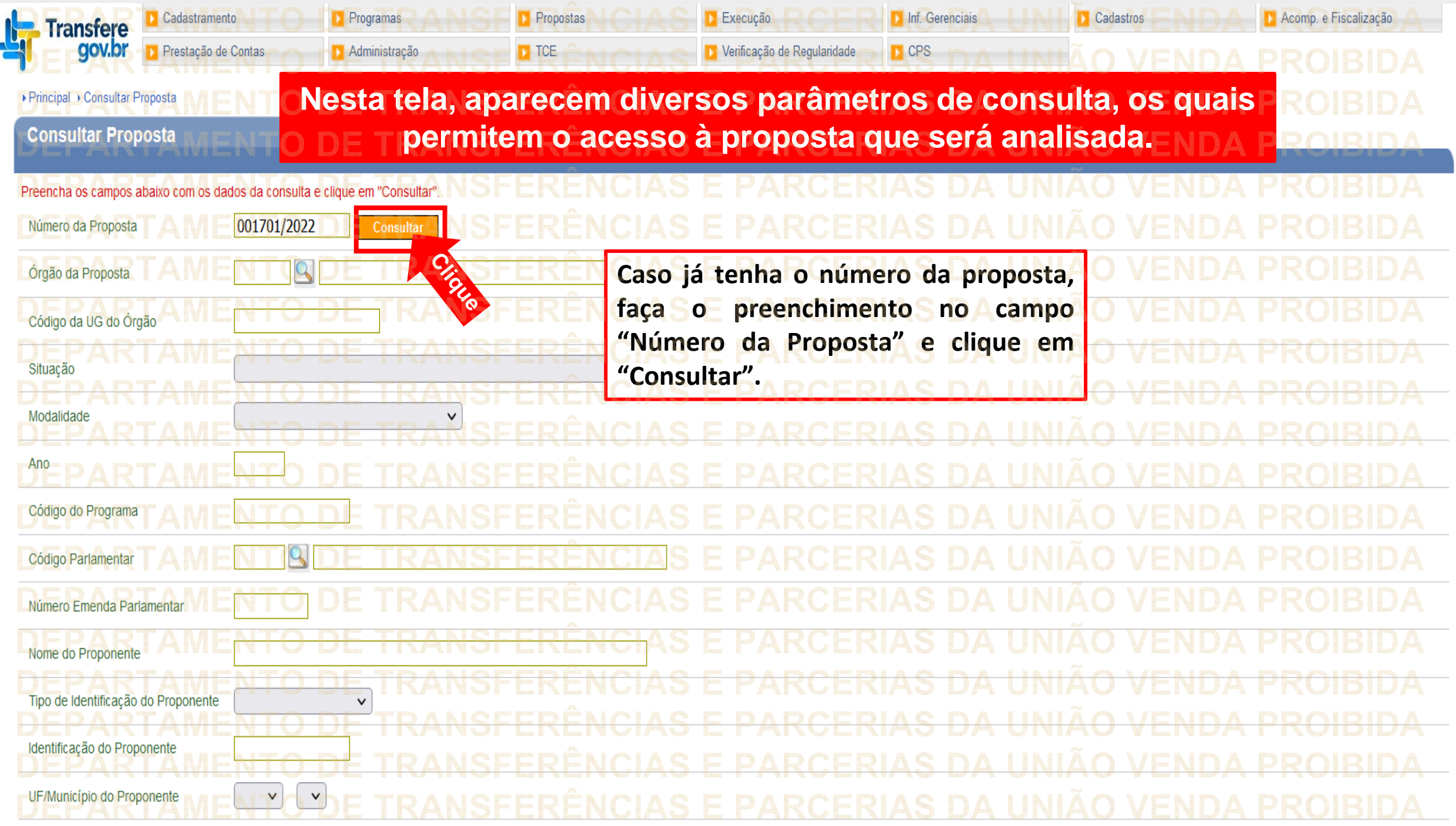

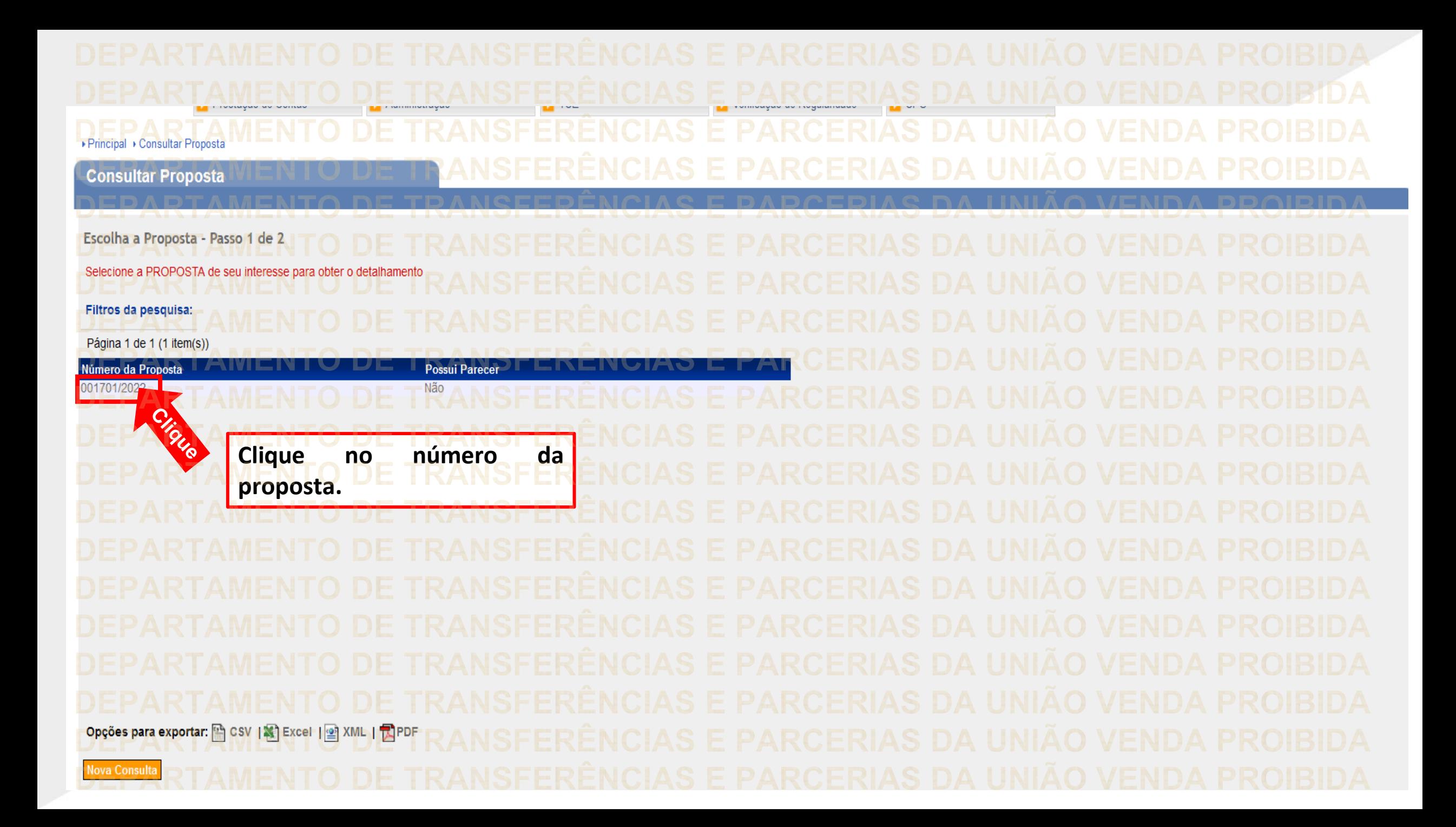

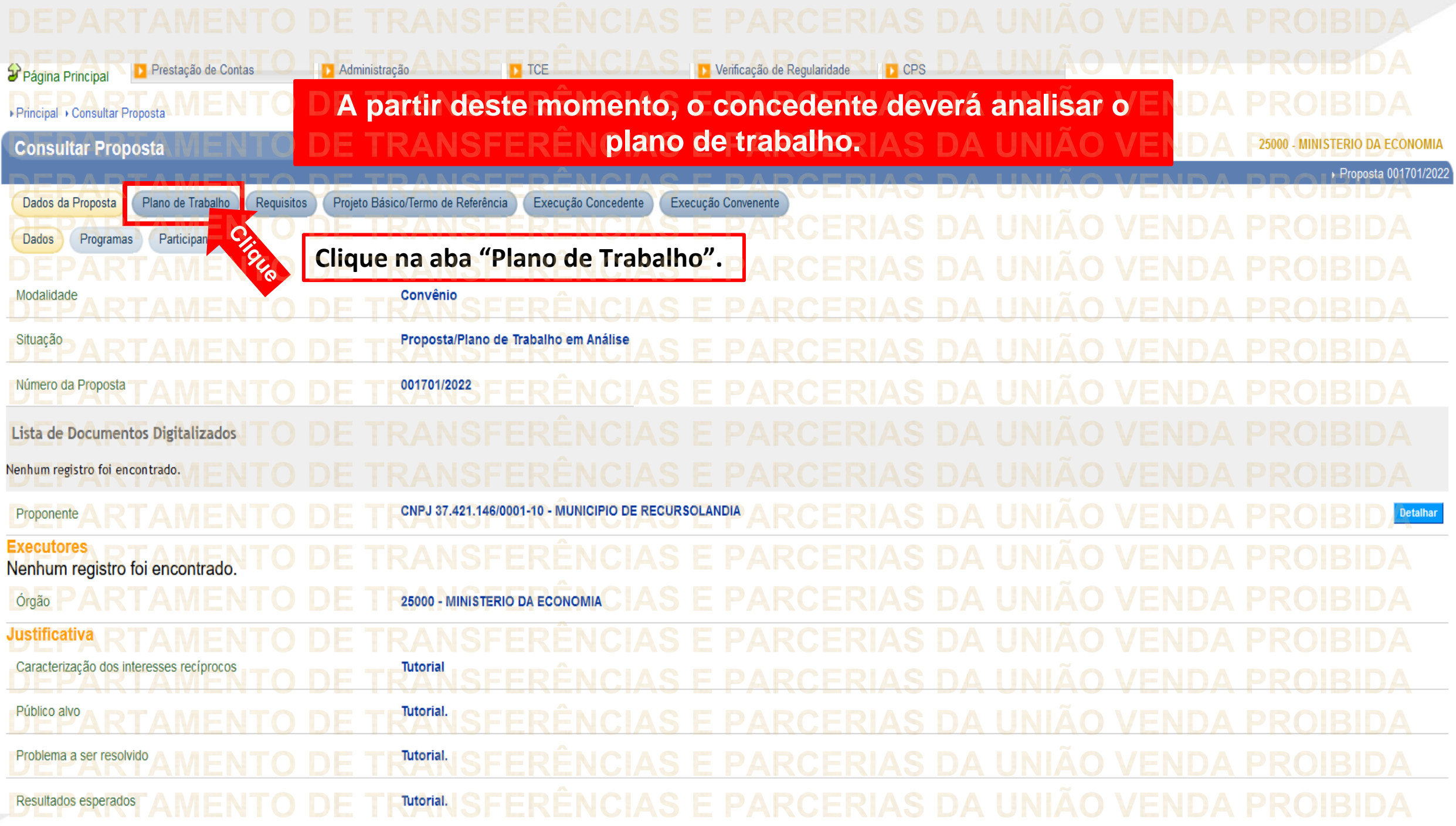

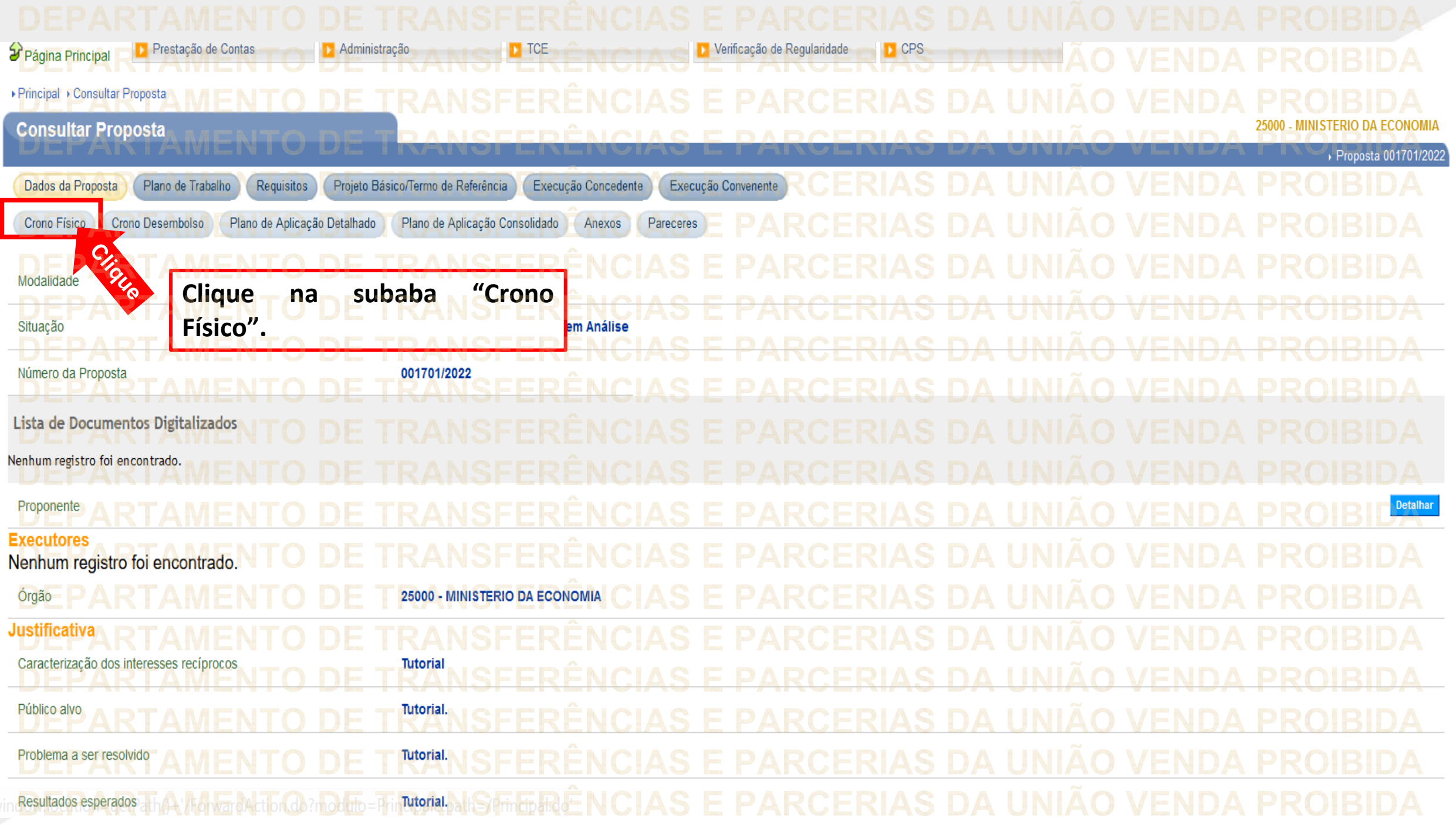

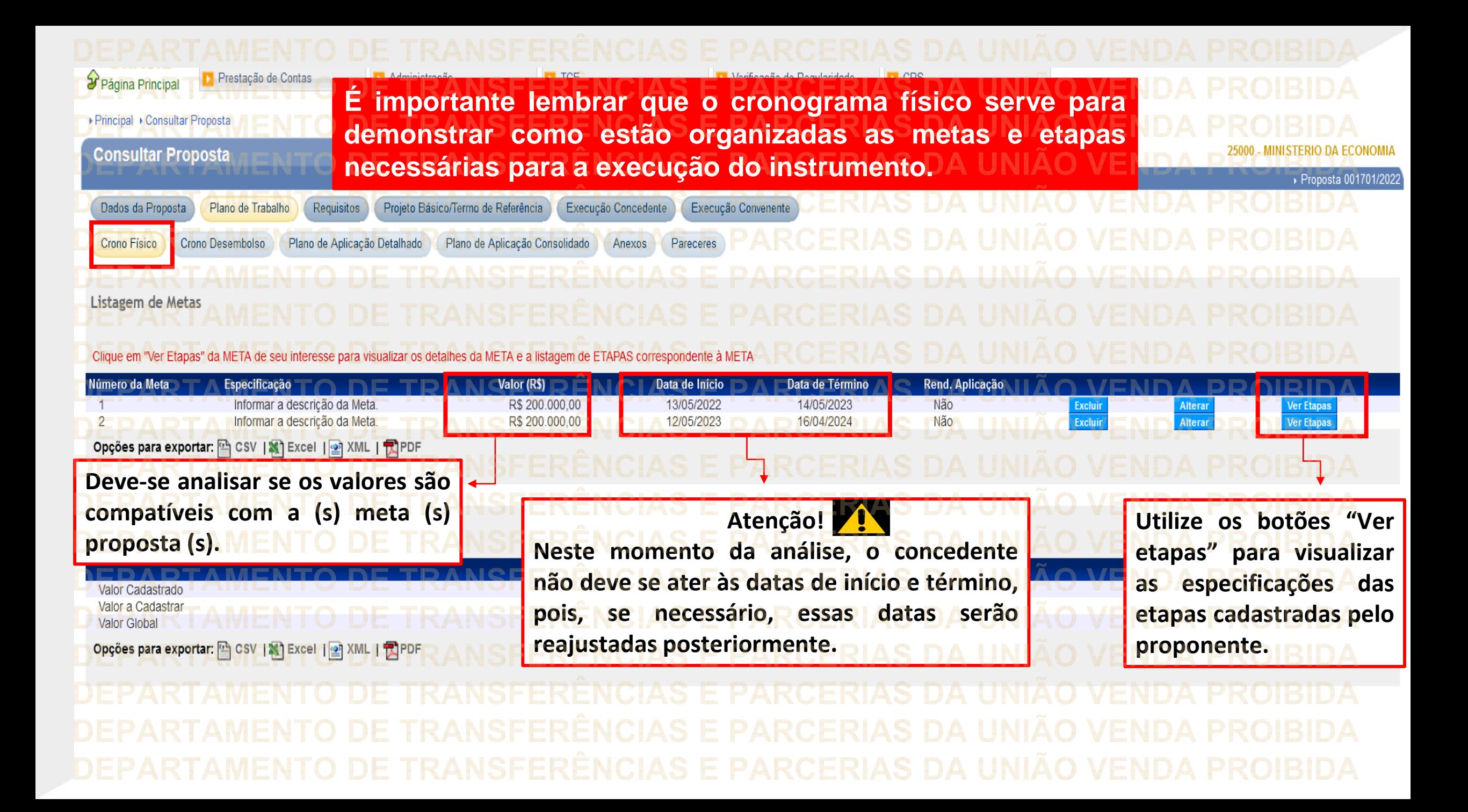

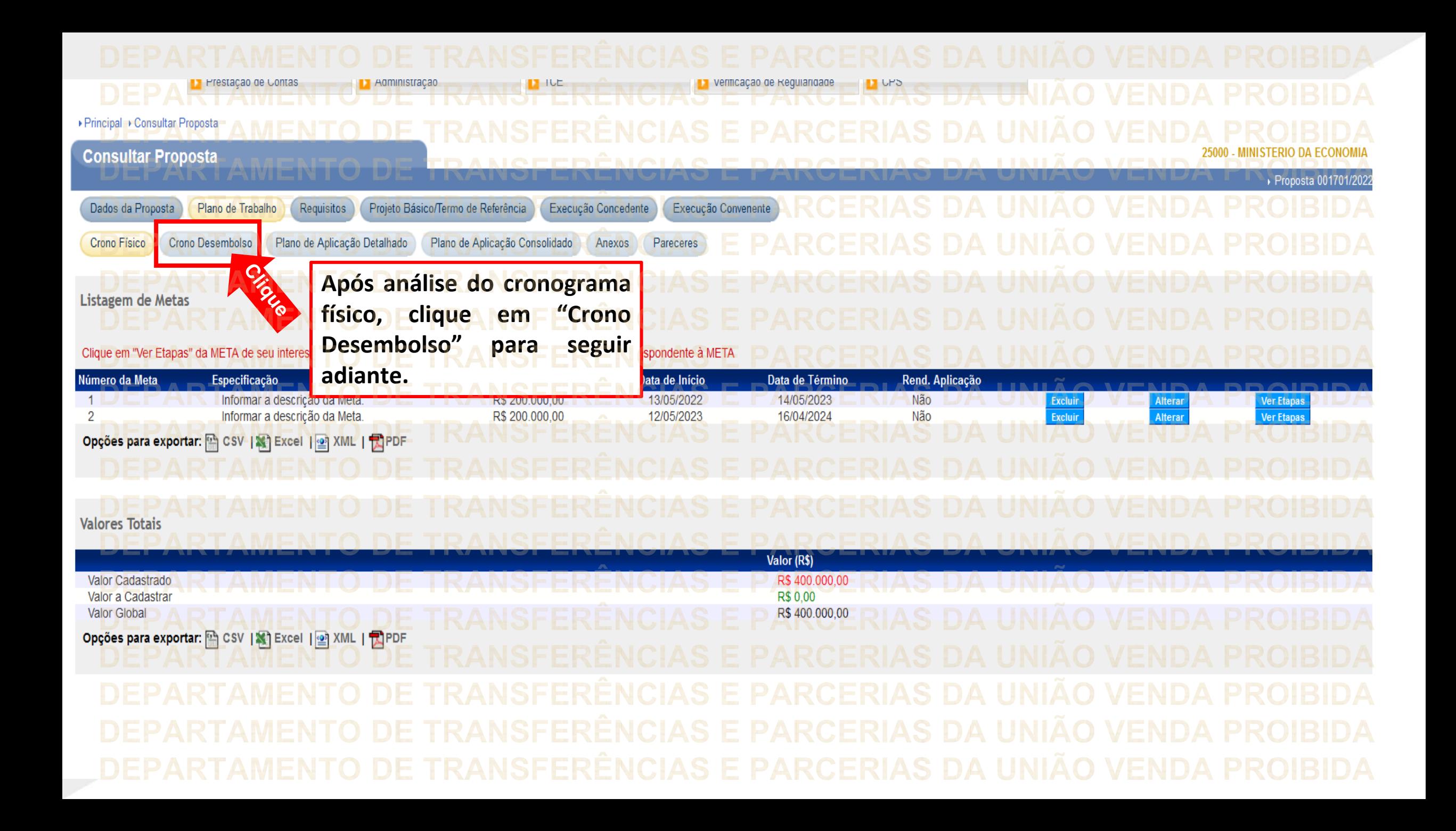

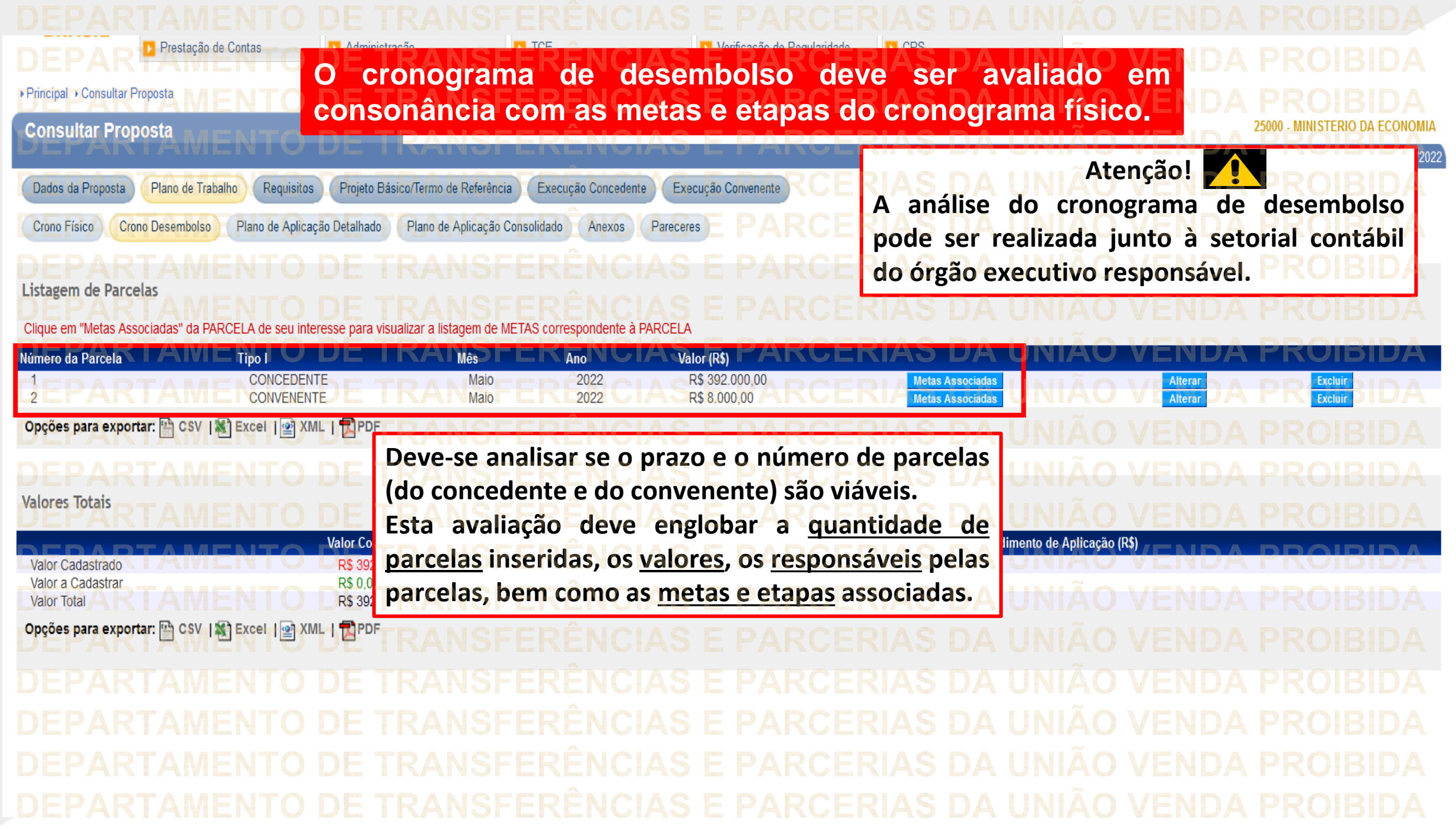

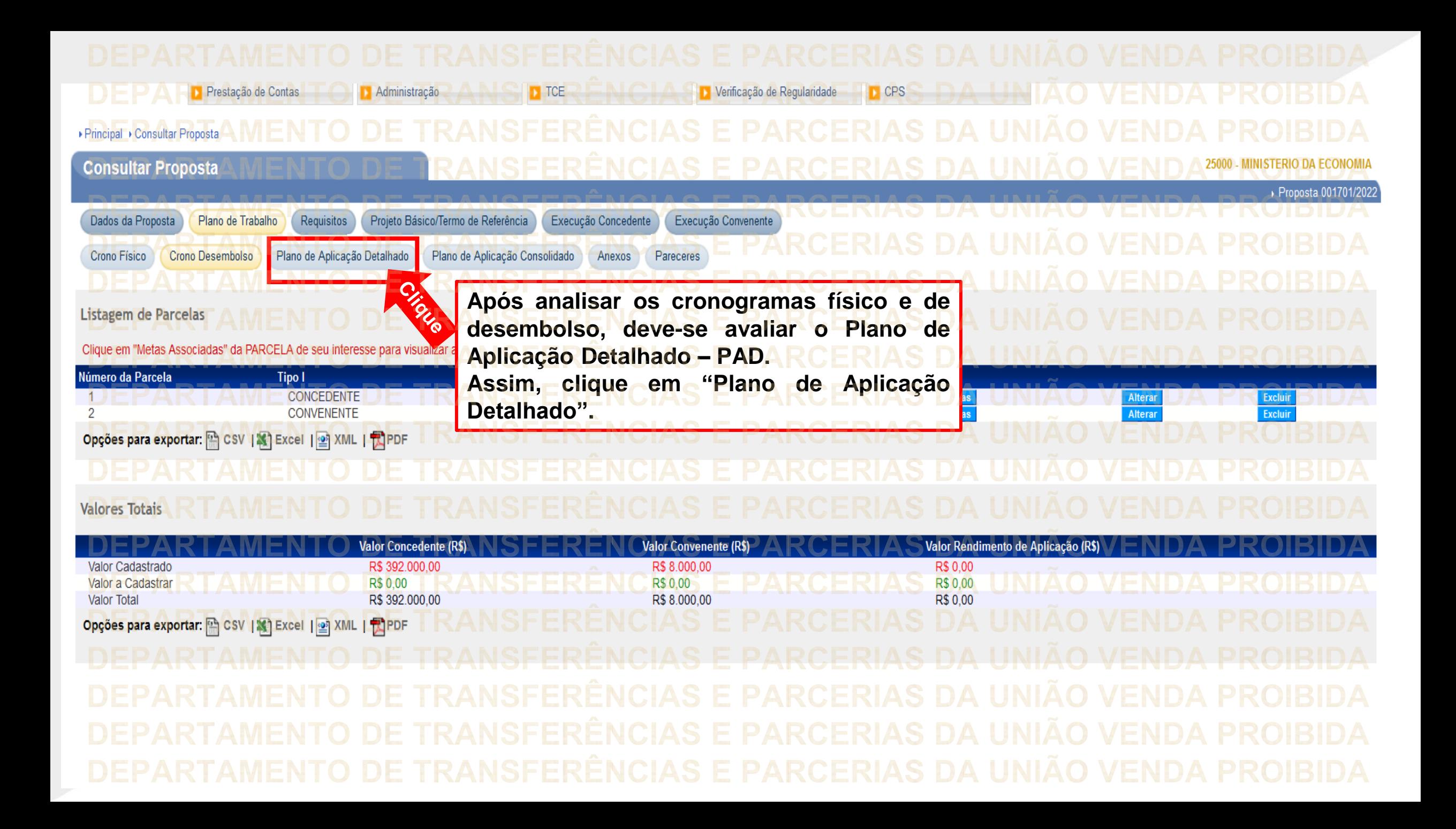

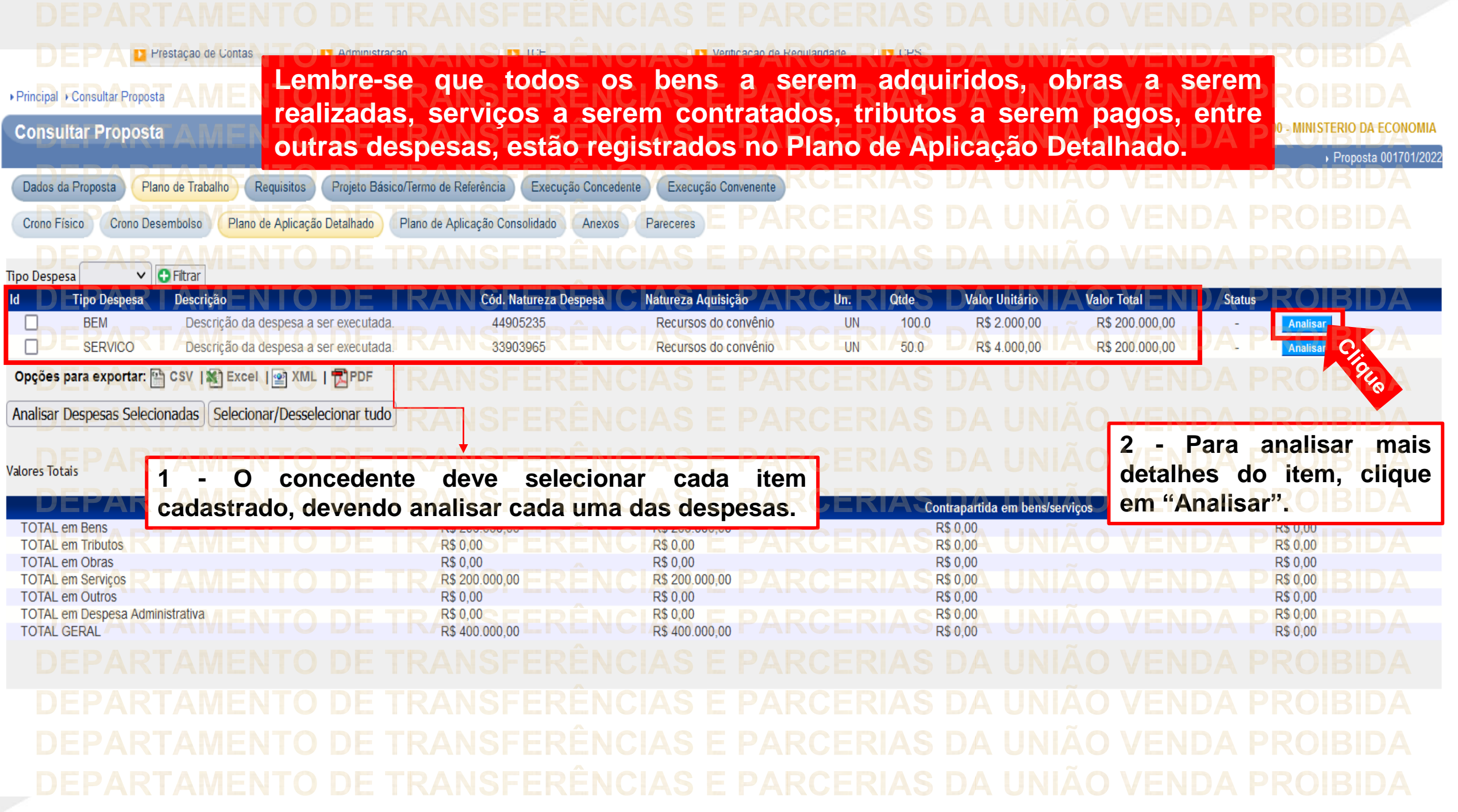

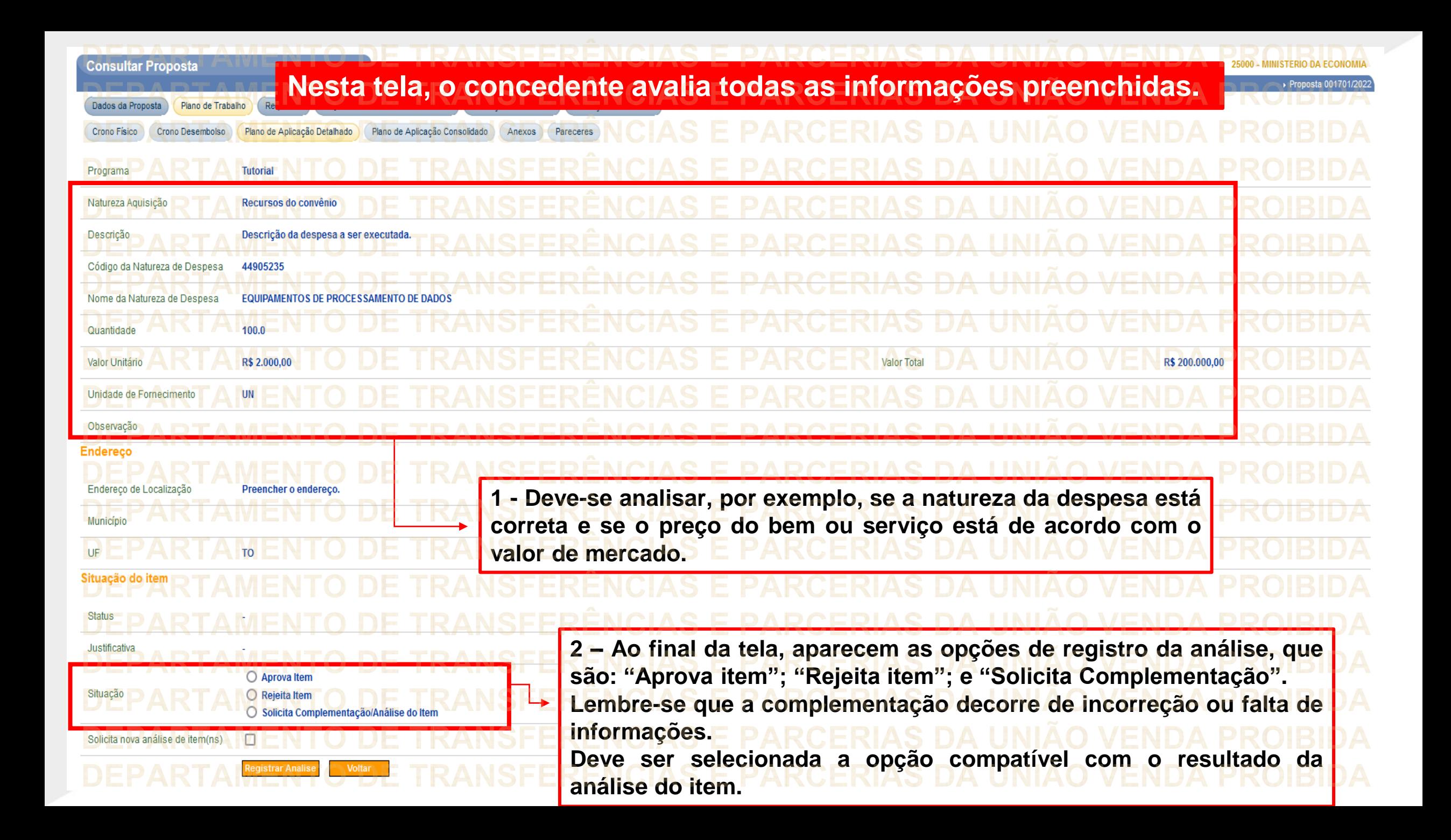

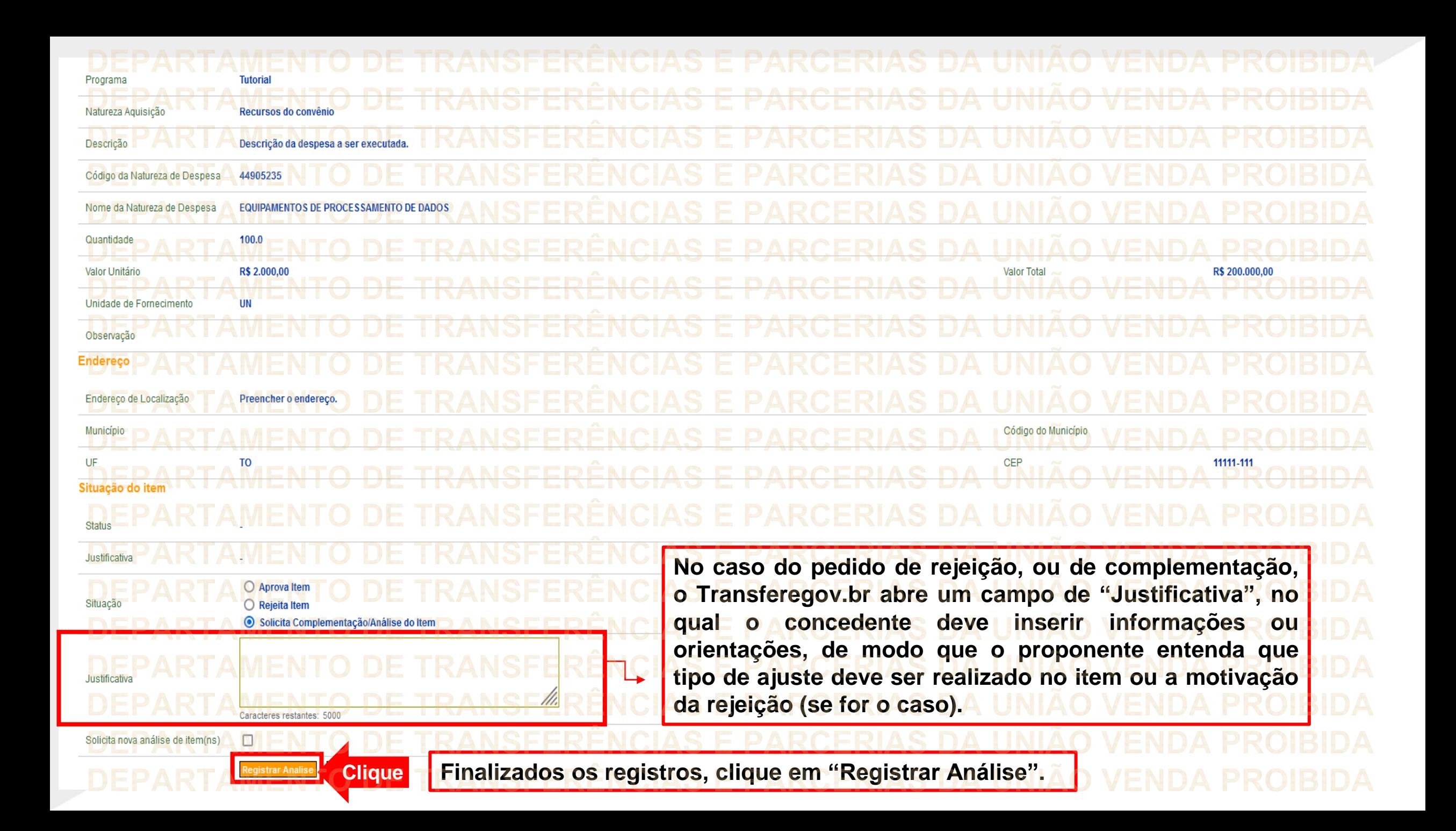

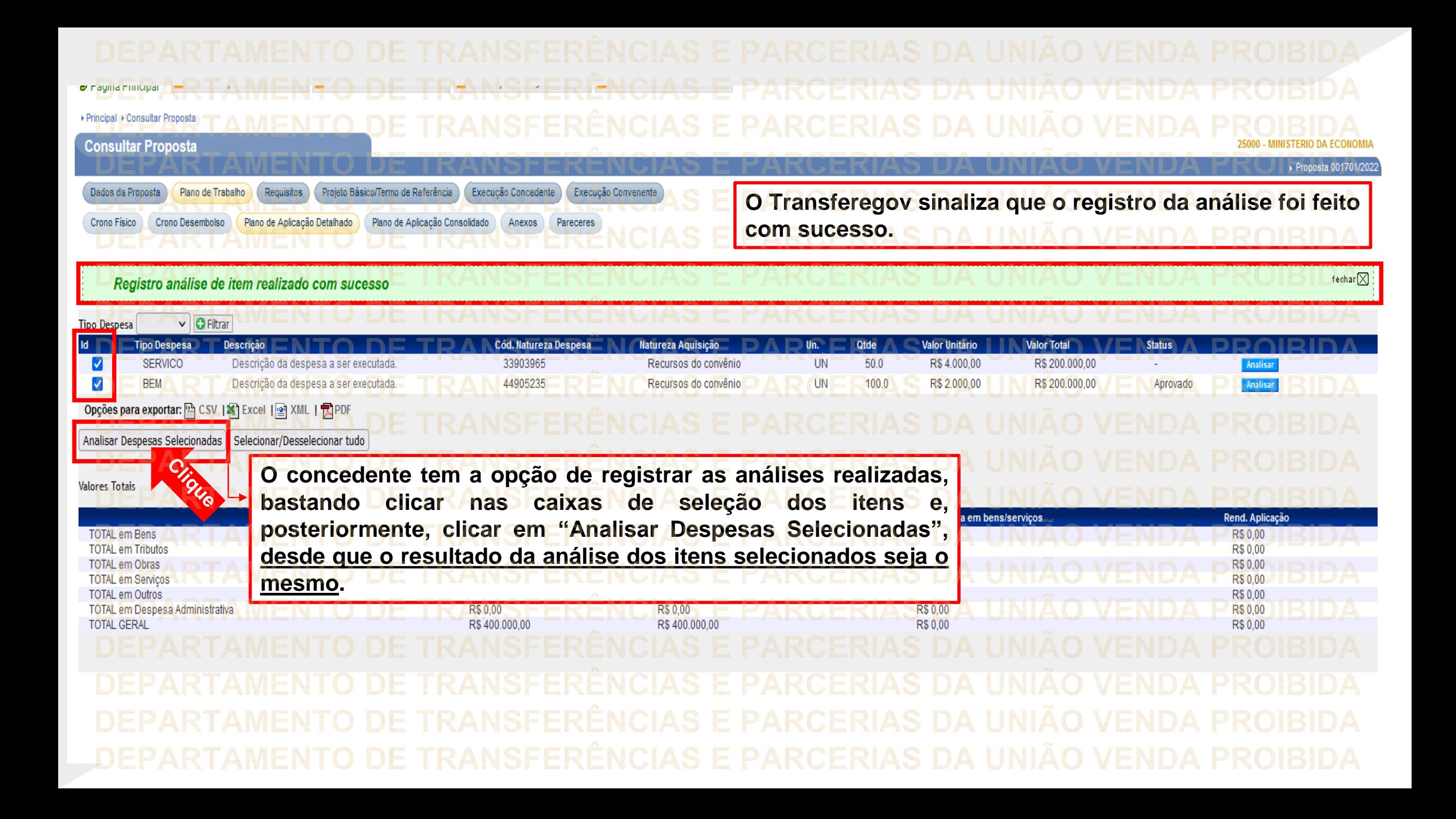

▶ Principal ▶ Consultar Proposta **PARCERIAS DA Consultar Proposta** ▶ Proposta 001701/2022 Dados da Proposta Projeto Básico/Termo de Referência Execução Concedente Execução Convenente Plano de Trabalho Requisitos Plano de Aplicação Consolidado Crono Físico Crono Desembolso Plano de Aplicação Detalhado Anexos Pareceres **O concedente deve registrar a situação dos** O Aprova Item Situação  $O$  Rejeita Item **itens selecionados.** ○ Solicita Complementação/Análise do Item **Em seguida, deve clicar em "Registrar** Solicita nova análise de item(ns)  $\Box$ **análise".**Registrar análise **Voltar** Clique

![](_page_20_Picture_43.jpeg)

**RCERIAS DA UNIÃO VENDA** DEPARTAMENTO DE TRANSFERÊNCIAS E PARCERIAS DA UNIÃO VENDA PROIBIDA DEPARTAMENTO DE TRANSFERÊNCIAS E PARCERIAS DA UNIÃO VENDA PROIBIDA ARTAMENTO DE TRANSFERÊNCIAS E PARCERIAS DA UNIÃO VENDA PROIBIDA ĐEP.

![](_page_21_Picture_65.jpeg)

![](_page_22_Figure_1.jpeg)

▶ Principal ▶ Dados Proposta/Pré-Convênio/Convênio Dados Proposta/Pré-Convênio/Convênio Proposta 001701/2022 Listar Anexos Proposta Clique **Clique em "Listar Anexos Proposta" .'RANSFERÊNCIAS E PARCERIAS DA PARCERIAS DA 'RANSFERËNCIAS E PARCERIAS DA TRANSFERÊNCIAS E** 

![](_page_24_Picture_202.jpeg)

![](_page_25_Picture_21.jpeg)

![](_page_26_Figure_0.jpeg)

![](_page_27_Picture_0.jpeg)

![](_page_28_Picture_5.jpeg)

**Chegamos ao fim do nosso tutorial! DÚVIDAS:** • Se ainda ficou com dúvidas, entre em contato com a central de atendimento, por meio dos seguintes canais: ⮚**0800 978 9008** – segunda-feira a sexta-feira, das 8h00 às 18h00. ⮚[https://portaldeservicos.economia.gov.br](https://portaldeservicos.economia.gov.br/) ⮚Perguntas [frequentes](https://www.gov.br/plataformamaisbrasil/pt-br/ajuda/perguntas-frequentes) ([https://www.gov.br/transferegov/pt](https://www.gov.br/plataformamaisbrasil/pt-br/ajuda/perguntas-frequentes)[br/ajuda/perguntas-frequentes](https://www.gov.br/plataformamaisbrasil/pt-br/ajuda/perguntas-frequentes))

## MINISTÉRIO DA<br>GESTÃO E DA INOVAÇÃO<br>EM SERVIÇOS PÚBLICOS